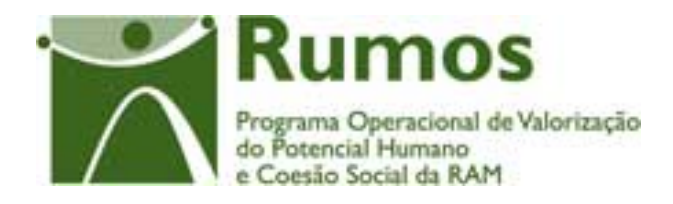

 $\blacksquare$ 

# **Manual do Utilizador**

**Execução Física** 

**Formulário F06** 

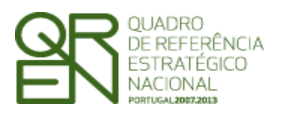

*FORMULÁRIO F06* 

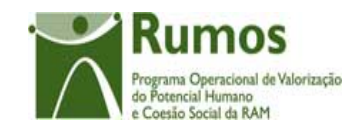

### **CONTROLO DO DOCUMENTO**

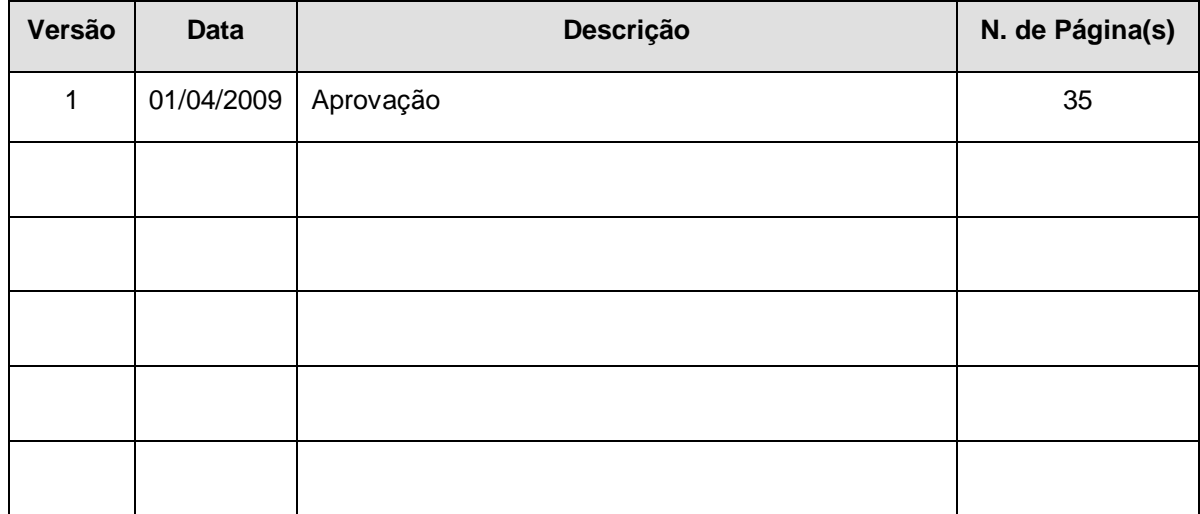

Aprovação: Director de Serviços do Fundo Social Europeu

Informação PÚBLICA que, sendo pertença da DRQP, pode ser divulgada para o público em geral sem qualquer prejuízo para a Direcção Regional ou para pessoas e entidades com ela relacionada.

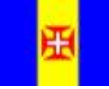

REGIÃO AUTÓNOMA<br>DA MADEIRA

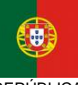

REPÚBLICA PORTUGUESA

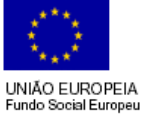

pág. 1 / 35

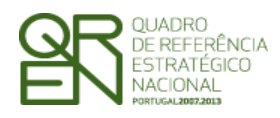

*FORMULÁRIO F06* 

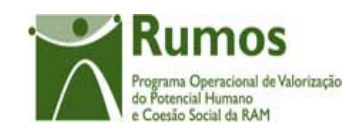

## **ÍNDICE**

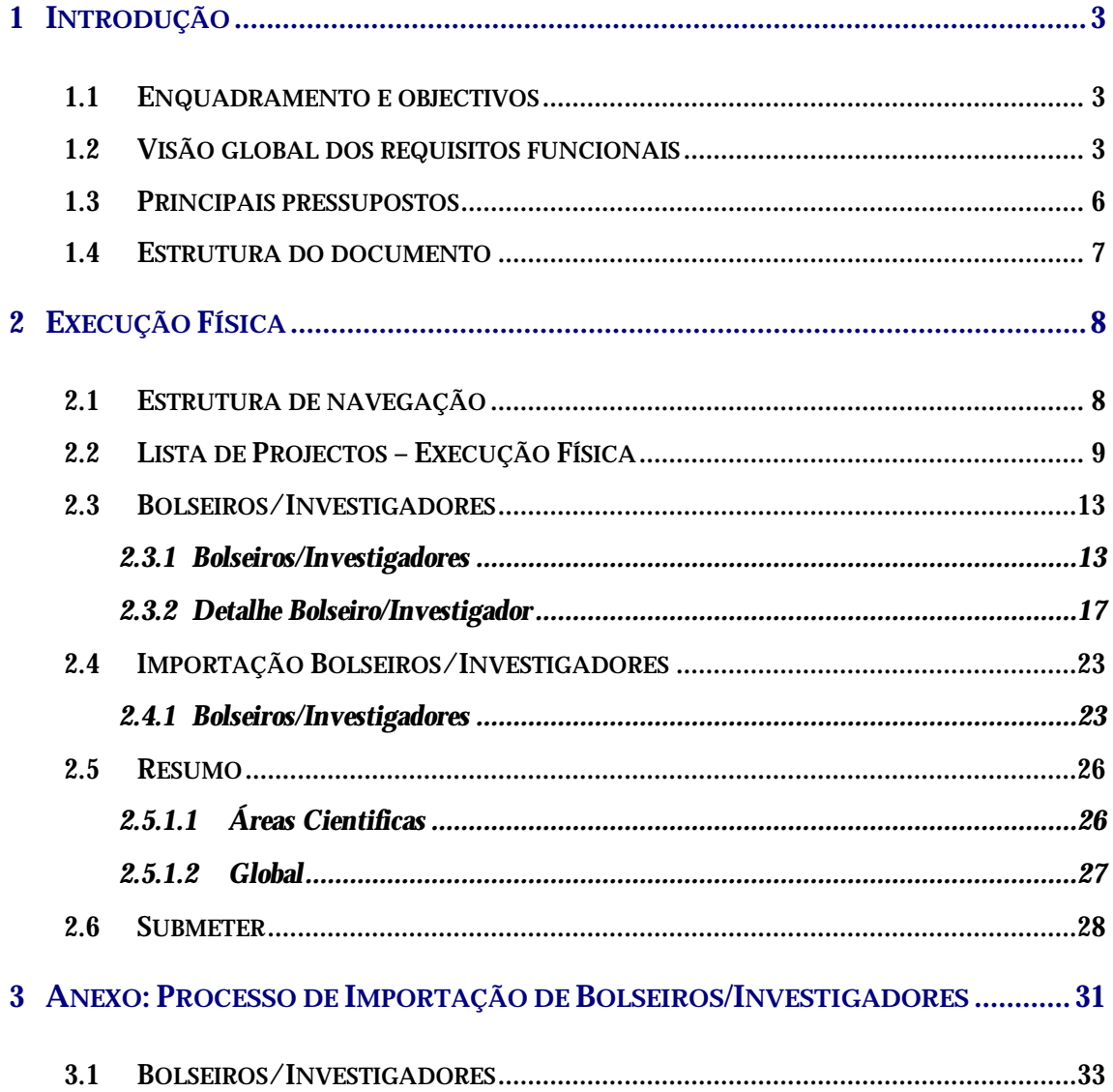

Informação PÚBLICA que, sendo pertença da DRQP, pode ser divulgada para o público em geral sem qualquer prejuízo para a Direcção Regional ou para pessoas e entidades com ela relacionada.

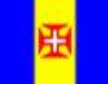

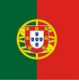

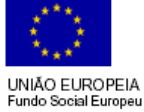

pág. 2 / 35

REGIÃO AUTÓNOMA<br>DA MADEIRA

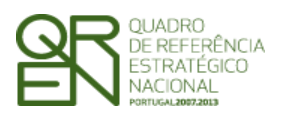

*FORMULÁRIO F06* 

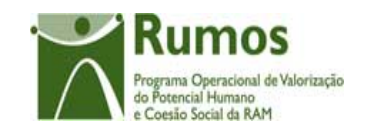

## **1 Introdução**

## 1.1 Enquadramento e objectivos

O presente documento pretende descrever todo o processo associado à recolha directa no SIIFSE dos dados de execução física dos projectos aprovados e já iniciados referentes aos quais se aplique o formulário F6.

Pretende-se que a entidade possa ir registando ao longo do tempo toda a sua execução, de forma a que a informação física a reportar em Pedidos de Reembolso e Saldo seja automaticamente gerada a partir deste registo da Entidade.

## 1.2 Visão global dos requisitos funcionais

Foram estabelecidos os seguintes requisitos para a recolha da execução física:

- § A cada entidade beneficiária será permitido o acesso, única e exclusivamente, ao(s) projecto(s) de que é titular;
- § A informação deve ser recolhida com o maior nível de detalhe possível, sendo automaticamente disponibilizados os dados agregados (e.g.: preenchimento em detalhe de cada um dos Bolseiros/Investigadores);
- § A informação detalhada dos Bolseiros/Investigadores podem ser recolhidas de modo a partir da informação residente noutros sistemas, através da importação de um ficheiro Excel, ou de forma manual (registo um a um).

Informação PÚBLICA que, sendo pertença da DRQP, pode ser divulgada para o público em geral sem qualquer prejuízo para a Direcção Regional ou para pessoas e entidades com ela relacionada.

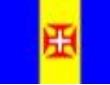

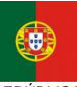

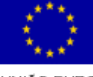

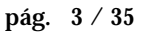

REGIÃO AUTÓNOMA DA MADEIRA

**REPÚBLICA** PORTUGUESA UNIÃO EUROPEIA iundo Social Europeu

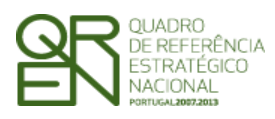

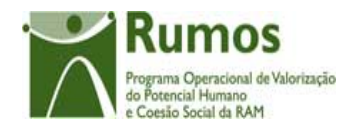

§ Os estados possíveis de classificar a situação dos Bolseiros/Investigadores são:

**Em formação** – Bolseiro que está a frequentar formação, ou seja, que ainda não concluiu, nem desistiu da formação.

**Desistente -** Bolseiro que abandonou a frequência de determinado curso antes deste estar concluído.

**Concluído -** Bolseiro que frequentou com sucesso determinada formação.

- § A entidade só pode aceder ao registo de Execução Física de projectos aprovados, com data de início comunicada e iniciados (verificado por comparação entre a data actual e a data de início comunicada);
- § Para submissão do primeiro Pedido de Reembolso, é necessário que exista, nos dados da execução física;
- § Nos projectos plurianuais é obrigatória a prestação de contas anual devendo ser submetida para o efeito o formulário relativo à Informação Anual de Execução (IAE).
- § Uma vez submetido o saldo não será permitido o registo/ alteração de execução física para o projecto por parte da entidade beneficiária;
- § Em cada ecrã, o cursor deverá ser colocado no 1º campo "editável" facilitando o preenchimento da informação a recolher;
- § A informação sobre a localidade postal é apresentada com base no preenchimento integral do código postal (código postal + unidade funcional). Assim, sempre que alguma desta informação é alterada procede-se automaticamente à "pesquisa" e preenchimento da localidade respectiva, bem como da NUT3. Após essa pesquisa o cursor é colocado no campo imediatamente a seguir;

Informação PÚBLICA que, sendo pertença da DRQP, pode ser divulgada para o público em geral sem qualquer prejuízo para a Direcção Regional ou para pessoas e entidades com ela relacionada.

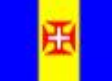

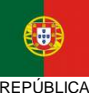

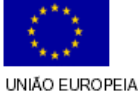

undo Social Europeu

pág. 4 / 35

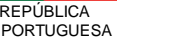

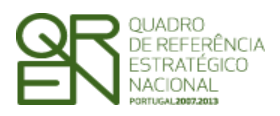

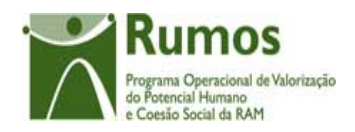

- § A introdução de datas deverá seguir as seguintes regras:
	- o As datas são apresentadas no formato aaaa/mm/dd;
	- o Ao introduzir o ano (4 dígitos no campo ano) o cursor é automaticamente colocado no campo relativo ao mês;
	- o Para o campo mês, se o 1º dígito introduzido for superior a 1 o cursor é colocado no campo relativo ao dia. Caso contrário, o cursor é direccionado para o campo "dia" após introduzir o 2º dígito.
- § Em sede de registo de pedido de reembolso, todos os dados relativos à execução física que corporizam o formulário reflectirão a informação registada na "execução física" à data. Este processo será alvo de um conjunto de validações que garantam a integridade e coerência da informação para permitir a submissão dos respectivos formulários que corporizam o pedido de reembolso.
- § Em sede de registo da IAE, todos os dados relativos à execução física que corporizam o respectivo formulário reflectirão a informação registada na "Execução física" que foi submetida relativa ao ano da IAE. Adicionalmente, e por constituir um "fecho de contas do ano", no caso dos IAE a entidade será alertada de que os dados inseridos na execução física relativos ao período a que reporta o mesmo têm que estar completos e que se referem apenas ao ano da IAE dado que, após a submissão do mesmo, estes serão considerados os dados anuais do projecto sem possibilidade de serem alterados posteriormente;
- § Para submeter a informação financeira do ano os dados relativos à execução física do ano associado ao mesmo têm que estar submetidos (Fecho do Ano);
- § Para submeter um Saldo Final os dados relativos à Execução física do projecto têm que estar submetidos (Encerramento do Projecto);
- § Ao se consultar o IAE ter-se-á que saber qual o estado do mesmo, ou seja, se foi submetido para o ano n ou para o n+1 ou para o saldo final.

Informação PÚBLICA que, sendo pertença da DRQP, pode ser divulgada para o público em geral sem qualquer prejuízo para a Direcção Regional ou para pessoas e entidades com ela relacionada.

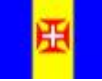

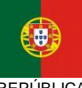

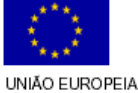

Fundo Social Europeu

pág. 5 / 35

REGIÃO AUTÓNOMA DA MADEIRA

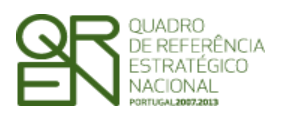

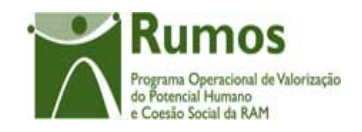

## 1.3 Principais pressupostos

Como pressupostos ao preenchimento do registo da execução física do projecto no SIIFSE, destacam-se os seguintes:

- ü O total de Bolseiros/Investigadores realizados (excepto desistentes) não poderão ser superiores aos aprovados;
- ü O mesmo Bolseiro/Investigador não pode estar registado mais que uma vez para a mesma área cientifica para o mesmo ano;
- ü Caso desista, o Bolseiro/Investigador pode ser inserido novamente, desde que noutra área cientifica.

Informação PÚBLICA que, sendo pertença da DRQP, pode ser divulgada para o público em geral sem qualquer prejuízo para a Direcção Regional ou para pessoas e entidades com ela relacionada.

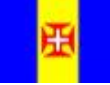

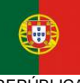

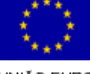

pág. 6 / 35

REGIÃO AUTÓNOMA DA MADEIRA

**REPÚBLICA** PORTUGUESA UNIÃO EUROPEIA Fundo Social Europeu

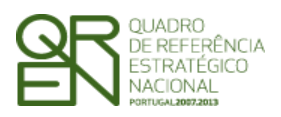

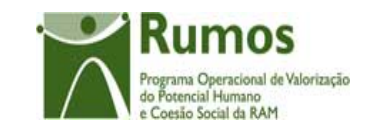

### *FORMULÁRIO F06*

## 1.4 Estrutura do documento

O documento encontra-se estruturado em 3 capítulos:

- § **Capítulo 1 Introdução** onde se apresentam os principais requisitos funcionais e os pressupostos que foram delineados em reuniões prévias à elaboração do presente documento;
- § **Capítulo 2 Descrição dos ecrãs que corporizam o formulário** e de que forma estes se articulam bem como a estrutura de navegação. Para cada ecrã é descrito o *layout*, as validações que lhe estão subjacentes e o processo inerente à confirmação em cada ecrã (e.g.: actualizações de dados, alterações de estados);
- § **Capítulo 3** Neste capítulo é descrito o processo de importação de bolseiros a partir de documentos Excel.

Informação PÚBLICA que, sendo pertença da DRQP, pode ser divulgada para o público em geral sem qualquer prejuízo para a Direcção Regional ou para pessoas e entidades com ela relacionada.

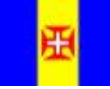

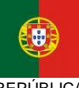

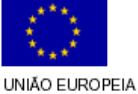

Fundo Social Europeu

pág. 7 / 35

REGIÃO AUTÓNOMA DA MADEIRA

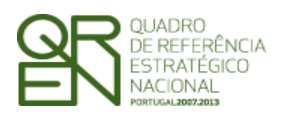

*FORMULÁRIO F06* 

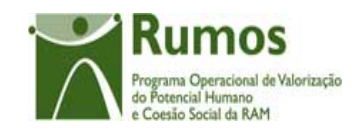

## **2 Execução Física**

O acesso à funcionalidade é feito através da entrada de menu "Execução", sub-menu "Execução Física", conforme ilustrado na figura abaixo.

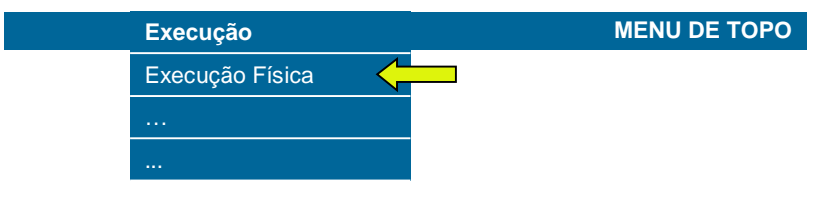

## 2.1 Estrutura de navegação

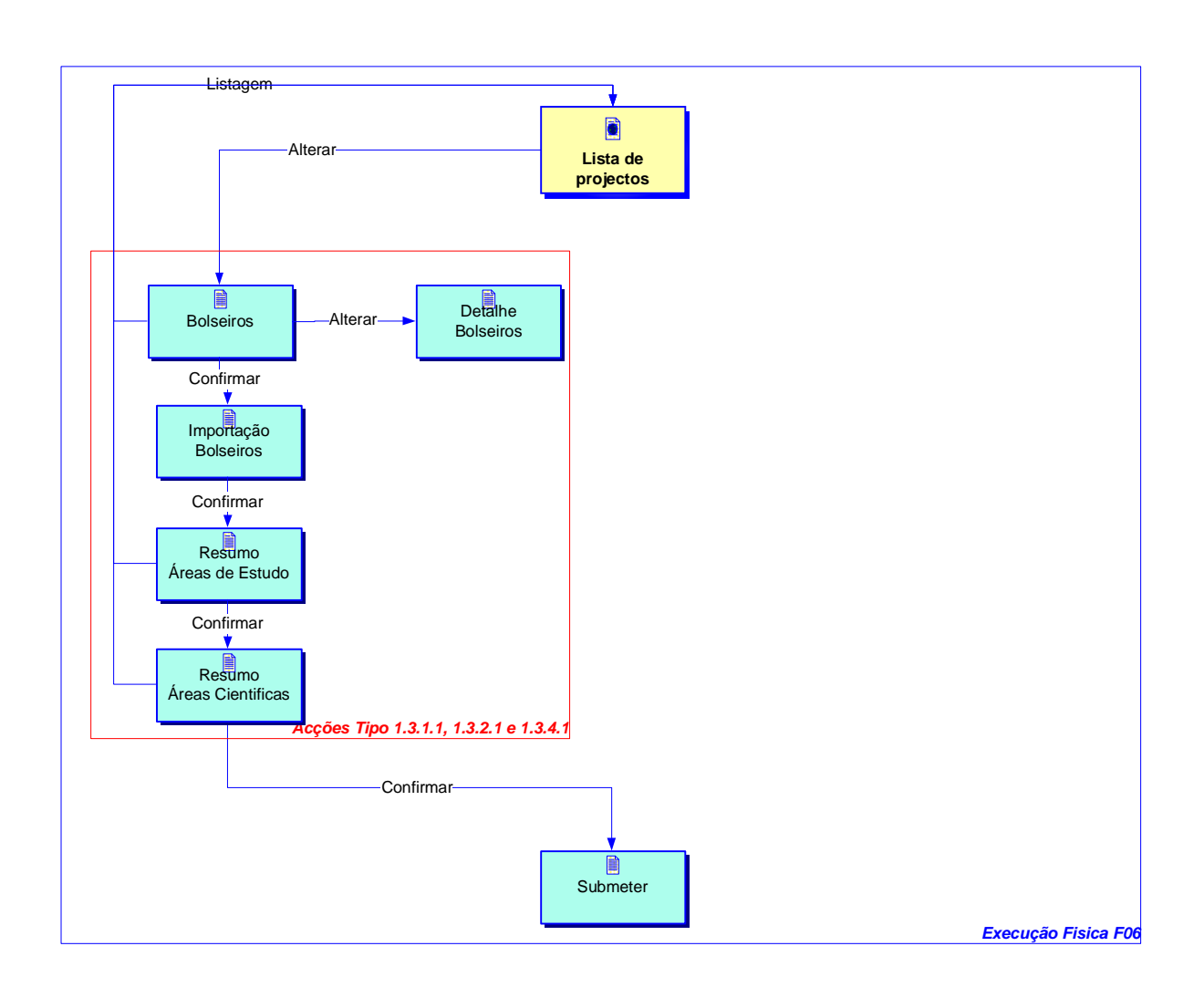

Informação PÚBLICA que, sendo pertença da DRQP, pode ser divulgada para o público em geral sem qualquer prejuízo para a Direcção Regional ou para pessoas e entidades com ela relacionada.

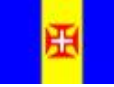

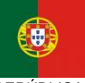

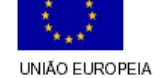

Fundo Social Europeu

pág. 8 / 35

REGIÃO AUTÓNOMA DA MADEIRA

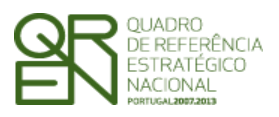

*FORMULÁRIO F06* 

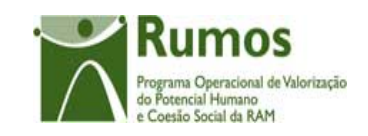

## 2.2 Lista de Projectos – Execução Física

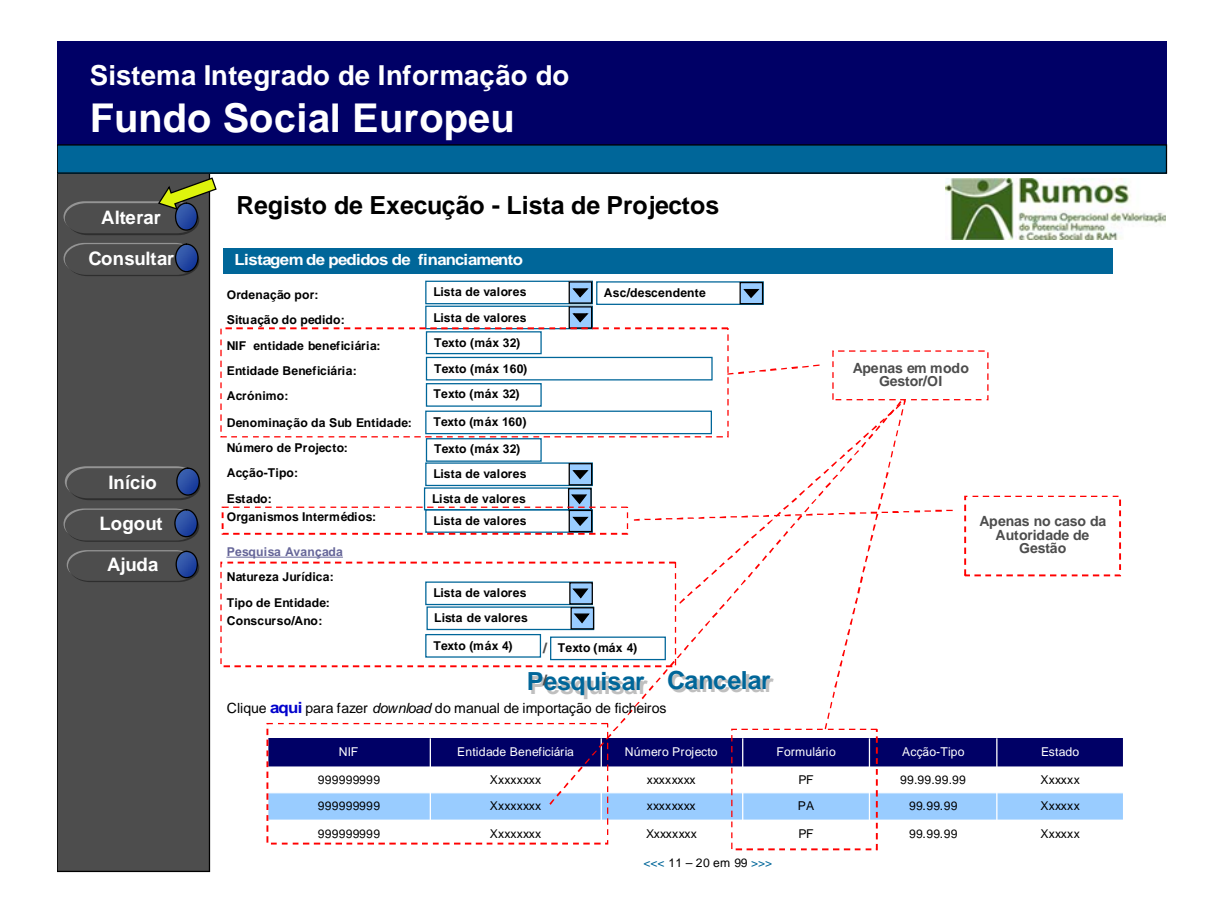

Neste ecrã são listados todos os projectos da entidade no âmbito do Rumos, aprovados e já iniciados, ou seja, cuja data actual seja igual ou posterior à data real de início do projecto comunicada pela entidade.

O utilizador poderá filtrar a listagem com base nos critérios de pesquisa disponibilizados, nomeadamente:

- § NIF da Entidade Beneficiária (disponível apenas para utilizadores do tipo Gestor/OI);
- § Entidade Beneficiária (disponível apenas para utilizadores do tipo Gestor/OI);
- § Acrónimo (disponível apenas para utilizadores do tipo Gestor/OI);
- § Denominação da Sub-Entidade (disponível apenas para utilizadores do tipo Gestor/OI);
- § Concurso/Ano (disponível apenas para utilizadores do tipo Gestor/OI);

Informação PÚBLICA que, sendo pertença da DRQP, pode ser divulgada para o público em geral sem qualquer prejuízo para a Direcção Regional ou para pessoas e entidades com ela relacionada.

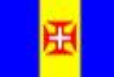

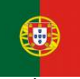

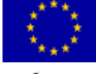

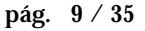

REGIÃO AUTÓNOMA DA MADEIRA

**REPÚBLICA** PORTUGUESA UNIÃO EUROPEIA **Fundo Social Europeu** 

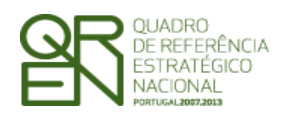

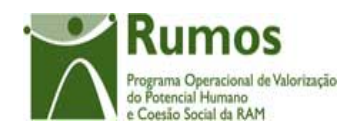

- § Nº de projecto (permite pesquisa parcial do nº de projecto1);
- § Acção-Tipo;
- § Estado do projecto;
- § Tipo de entidade (disponível apenas para utilizadores do tipo Gestor/OI);
- § Natureza jurídica(disponível apenas para utilizadores do tipo Gestor/OI);
- § Tipo de candidatura (disponível apenas para utilizadores do tipo Gestor/OI);
- § Organismo Responsável (disponível apenas para utilizadores do tipo Gestor/OI);

O critério de pesquisa "estado" apresenta o conteúdo da tabela de estados filtrado aos estados adequados ao contexto "promotor"2:

- § Projecto em execução/ A aguardar autorização p/ emissão 1º Adiantamento E072;
- § Projecto em execução/ Autorização de pagamento 1º Adiantamento por emitir E073;
- § Projecto em execução/ Autorização de pagamento 1º Adiantamento Emitida E074;
- § Projecto em execução E080;
- § Pedido Saldo Final registado E100;
- § Pedido Saldo Final submetido E110;
- § Com Decisão de Saldo Final E150;
- § Projecto encerrado E190;
- § Indeferida E210;
- § Arquivada E310;
- § Revogada E410.

O critério de pesquisa acção-tipo apresentará, por defeito, a lista completa das acções tipo.

## *Operações possíveis*  São disponibilizadas as seguintes operações:

§ Botão lateral "Alterar" para proceder à alteração do projecto seleccionado da lista, no que concerne aos dados de execução física;

<sup>1</sup> Pesquisa por nº 5 retorna todos os projectos cujo nº contenha o algarismo digitado (e.g.: 5; 15; 51)

<sup>2</sup> Estados a confirmar;

 $\overline{a}$ 

Informação PÚBLICA que, sendo pertença da DRQP, pode ser divulgada para o público em geral sem qualquer prejuízo para a Direcção Regional ou para pessoas e entidades com ela relacionada.

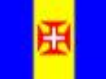

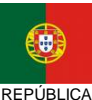

PORTUGUESA

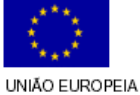

Fundo Social Europeu

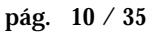

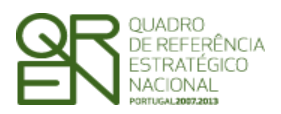

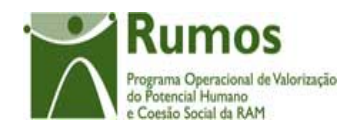

- § Botão lateral "Consultar" para consultar a execução física do projecto seleccionado da lista;
- § Botão "Pesquisar" para filtrar a listagem com base nos critérios introduzidos;
- § Botão "Cancelar" para fazer *reset* aos critérios de pesquisa;
- § Navegar na listagem de pedidos apresentados:
	- o "<<" para os 10 anteriores
	- o ">>" para os 10 seguintes

### *Alertas*

§ Ao seleccionar um projecto, para proceder a alterações, que esteja num dos seguintes estados<sup>3</sup>:

- a. Pedido Saldo Final submetido E110;
- b. Com Decisão de Saldo Final E150;
- c. Projecto encerrado E190;
- d. Indeferida E210;
- e. Arquivada E310;
- f. Revogada E410
- g. aparece a seguinte mensagem "Não pode efectuar registo de execução atendendo ao estado do projecto."

### *Validações*

- § "Alterar" e "Consultar" pressupõe a escolha de um projecto da lista de projectos;
- § "Alterar" a execução física para um projecto é possível apenas até à submissão do respectivo pedido de pagamento de saldo final, ou seja, nos estados<sup>4</sup>:
	- a. Projecto em execução/ A aguardar autorização p/ emissão 1º Adiantamento - E072;
	- b. Projecto em execução/ Autorização de pagamento 1º Adiantamento por emitir - E073;

<sup>3</sup> Estados a confirmar;

 $\overline{a}$ 

<sup>4</sup> Estados a confirmar;

Informação PÚBLICA que, sendo pertença da DRQP, pode ser divulgada para o público em geral sem qualquer prejuízo para a Direcção Regional ou para pessoas e entidades com ela relacionada.

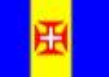

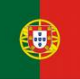

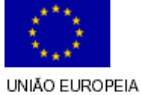

Fundo Social Europeu

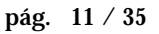

REGIÃO AUTÓNOMA DA MADEIRA

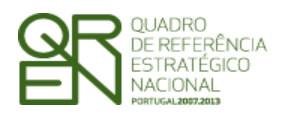

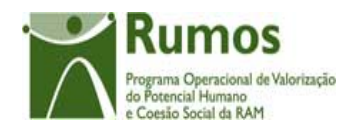

- *FORMULÁRIO F06*
- c. Projecto em execução/ Autorização de pagamento 1º Adiantamento Emitida - E074;
- d. Projecto em execução E080;
- e. Pedido Saldo Final registado E100;

### *Processo*

- § "Alterar" navega para o registo de execução física do projecto seleccionado, em modo de alteração;
- § "Consultar" navega para o registo de execução física do projecto seleccionado, em modo de consulta.

Informação PÚBLICA que, sendo pertença da DRQP, pode ser divulgada para o público em geral sem qualquer prejuízo para a Direcção Regional ou para pessoas e entidades com ela relacionada.

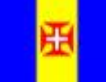

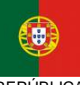

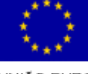

pág. 12 / 35

REGIÃO AUTÓNOMA DA MADEIRA

**REPÚBLICA** PORTUGUESA UNIÃO EUROPEIA Fundo Social Europeu

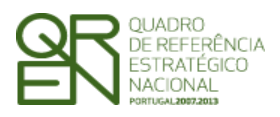

*FORMULÁRIO F06* 

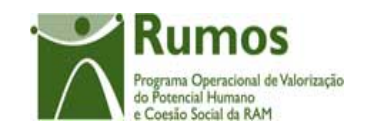

## 2.3 Bolseiros/Investigadores

### **2.3.1 Bolseiros/Investigadores**

**Acções-Tipo 1.3.1.1 e 1.3.2.1** 

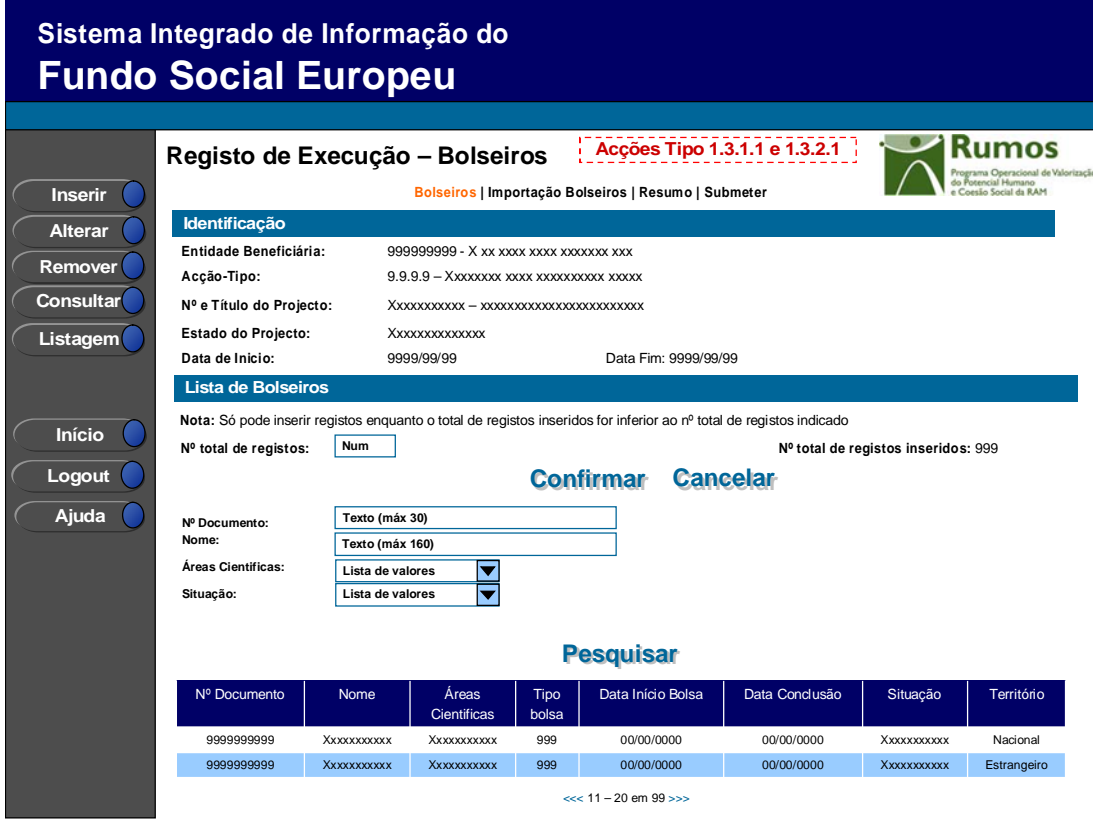

**Acção-Tipo 1.3.4.1** 

Informação PÚBLICA que, sendo pertença da DRQP, pode ser divulgada para o público em geral sem qualquer prejuízo para a Direcção Regional ou para pessoas e entidades com ela relacionada.

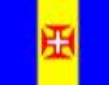

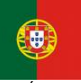

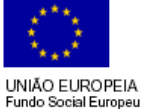

pág. 13 / 35

REGIÃO AUTÓNOMA DA MADEIRA

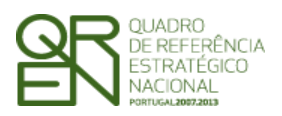

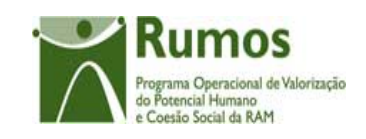

*FORMULÁRIO F06* 

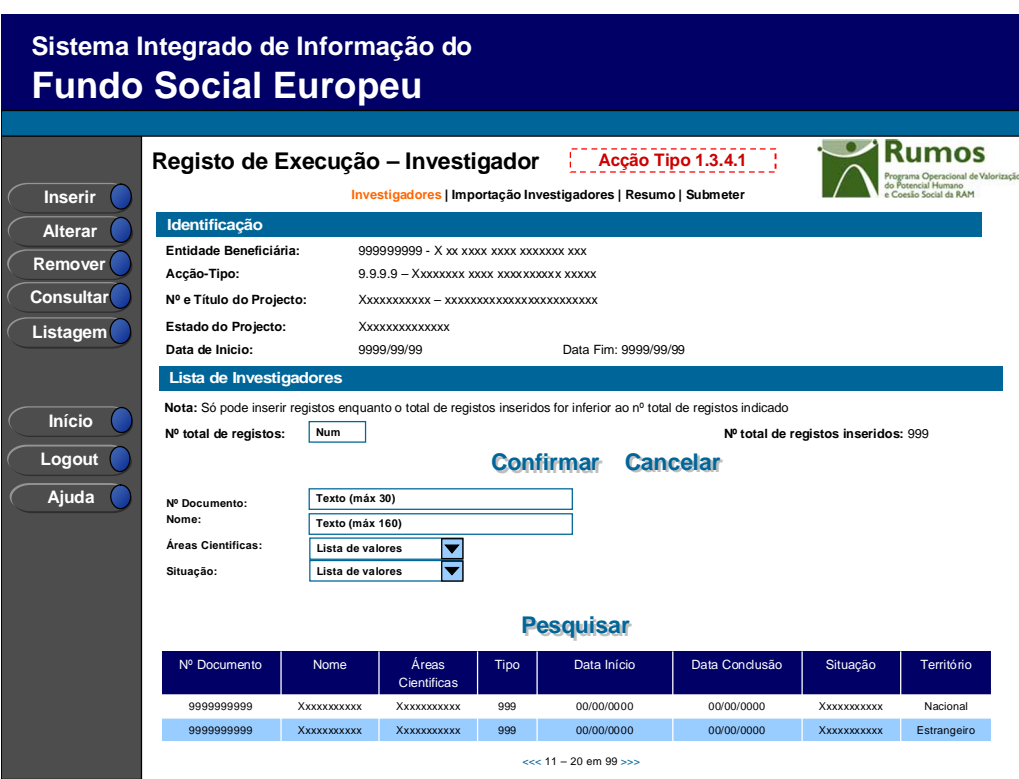

Após selecção de uma candidatura o utilizador é direccionado para este, no modo por si escolhido, onde se apresenta a lista de Bolseiros (acções-tipo 1.3.1.1 e 1.3.2.1) ou dos Investigadores (acção-tipo 1.3.4.1)

Esta listagem de bolseiros apresenta a seguinte informação:

- § Nº de documento;
- § Nome;
- § Áreas Cientificas;
- § Tipo;
- § Data Início;
- § Data Conclusão;
- § Situação;
- § Território;

Informação PÚBLICA que, sendo pertença da DRQP, pode ser divulgada para o público em geral sem qualquer prejuízo para a Direcção Regional ou para pessoas e entidades com ela relacionada.

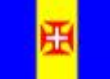

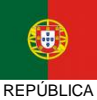

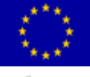

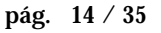

REGIÃO AUTÓNOMA DA MADEIRA

UNIÃO EUROPEIA Fundo Social Europeu

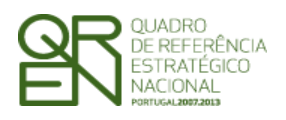

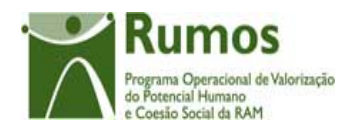

O campo relativo ao nº total de bolseiros já inseridos apenas deve ser visível em modo de alteração do registo de execução do projecto uma vez que tem objectivo de validação por confronto com o nº total de bolseiros indicado pelo utilizador*.* 

A listagem poderá ser filtrada pelos critérios de pesquisa:

- § Nº de documento;
- § Nome;
- § Áreas Cientificas;
- § Situação

### *Operações*

- § Botão "Confirmar" para registar/alterar a informação inserida no ecrã;
- § Botão "Cancelar" para fazer *reset* à informação introduzida no ecrã;
- § Botão "Inserir" para inserir um novo bolseiro/investigador;
- § Botão "Alterar" para alterar o detalhe do bolseiro/investigador seleccionado;
- § Botão "Remover" para remover o bolseiro/investigador seleccionado;
- § Botão "Consultar" para consultar o detalhe do bolseiro/investigador seleccionado;
- § Botão lateral "Listagem" para retornar à listagem de Candidaturas;
- § Navegar na listagem de bolseiros apresentados:
	- o "<<" para os 10 anteriores
	- o ">>" para os 10 seguintes

### *Validações*

- § "Consultar", "Remover" e "Alterar" um bolseiro/investigador pressupõe a selecção de um elemento da lista;
- § A operação de "Inserir" (botão lateral esquerdo) é possível apenas se o nº total de bolseiros/investigadores for superior ao nº total de bolseiros/investigadores inseridos;

### *Alertas*

§ Ao alterar o nº de bolseiros/investigadores emitido um alerta para que o

Informação PÚBLICA que, sendo pertença da DRQP, pode ser divulgada para o público em geral sem qualquer prejuízo para a Direcção Regional ou para pessoas e entidades com ela relacionada.

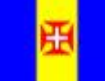

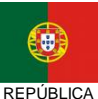

PORTUGUESA

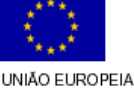

Fundo Social Europeu

pág. 15 / 35

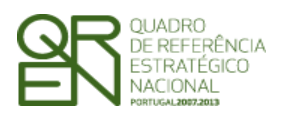

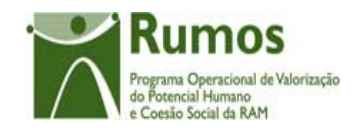

utilizador confirme se pretende realizar a alteração.

- § Se alterar o total de bolseiros/investigadores para um nº inferior ao de registos já inseridos é enviado um alerta para que proceda à remoção, a partir da listagem, dos bolseiros/investigadores pretendidos.
- § O total de bolseiros/investigadores realizados (excepto desistentes) não poderão ser superiores aos aprovados;

### *Processo*

- § "Inserir" navega para o ecrã do "Detalhe Bolseiro/Investigador" em modo de inserção;
- § "Alterar" navega para o ecrã "Detalhe do Bolseiro/Investigador" do Bolseiro/Investigador seleccionado da lista sendo permitida a sua edição;
- § "Remover" remove o bolseiro seleccionado da lista;
- § "Listagem" regressa à "Lista de Acções";
- § "Confirmar" regista o nº de bolseiros/investigadores associados ao projecto. Quando todos os elementos tiverem sido registados, redirecciona para a página seguinte – Resumo

Informação PÚBLICA que, sendo pertença da DRQP, pode ser divulgada para o público em geral sem qualquer prejuízo para a Direcção Regional ou para pessoas e entidades com ela relacionada.

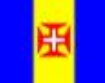

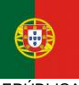

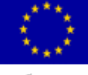

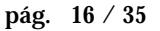

REGIÃO AUTÓNOMA DA MADEIRA

**REPÚBLICA** PORTUGUESA UNIÃO EUROPEIA Fundo Social Europeu

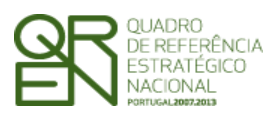

*FORMULÁRIO F06* 

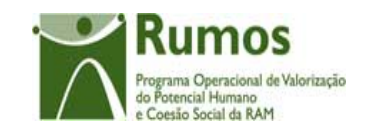

### **2.3.2 Detalhe Bolseiro/Investigador**

**Bolseiro (Acções-Tipo 1.3.1.1 e 1.3.2.1)** 

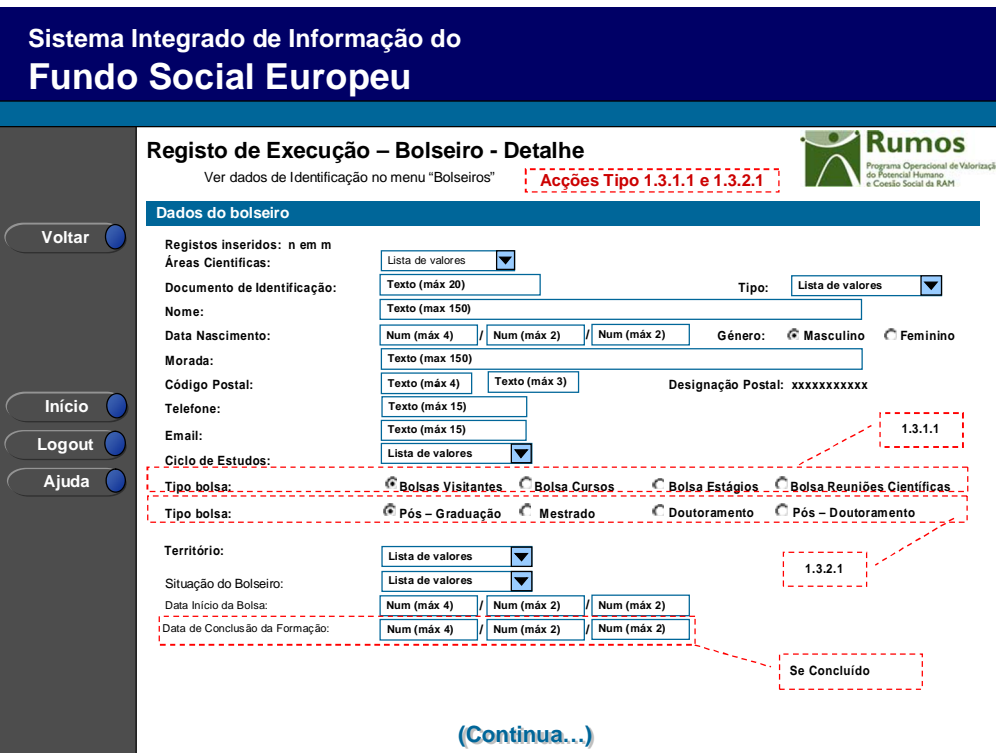

**Investigador (Acção-Tipo 1.3.4.1)** 

Informação PÚBLICA que, sendo pertença da DRQP, pode ser divulgada para o público em geral sem qualquer prejuízo para a Direcção Regional ou para pessoas e entidades com ela relacionada.

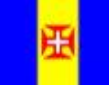

REGIÃO AUTÓNOMA<br>DA MADEIRA

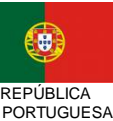

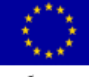

pág. 17 / 35

UNIÃO EUROPEIA<br>Fundo Social Europeu

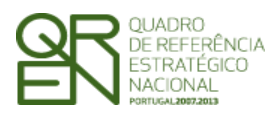

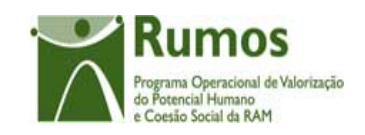

*FORMULÁRIO F06* 

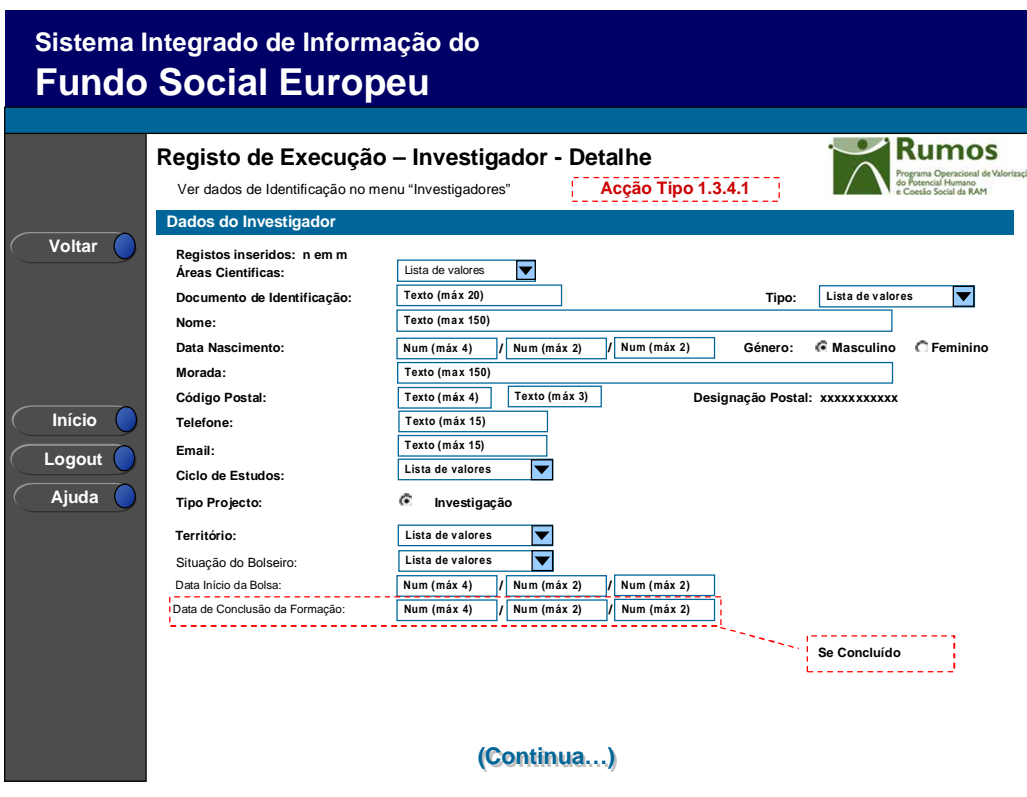

**Bolseiros e Investigadores** 

Informação PÚBLICA que, sendo pertença da DRQP, pode ser divulgada para o público em geral sem qualquer prejuízo para a Direcção Regional ou para pessoas e entidades com ela relacionada.

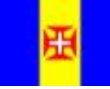

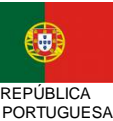

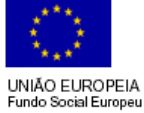

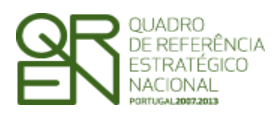

*FORMULÁRIO F06* 

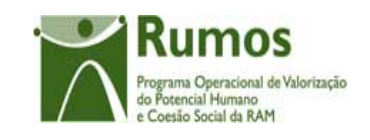

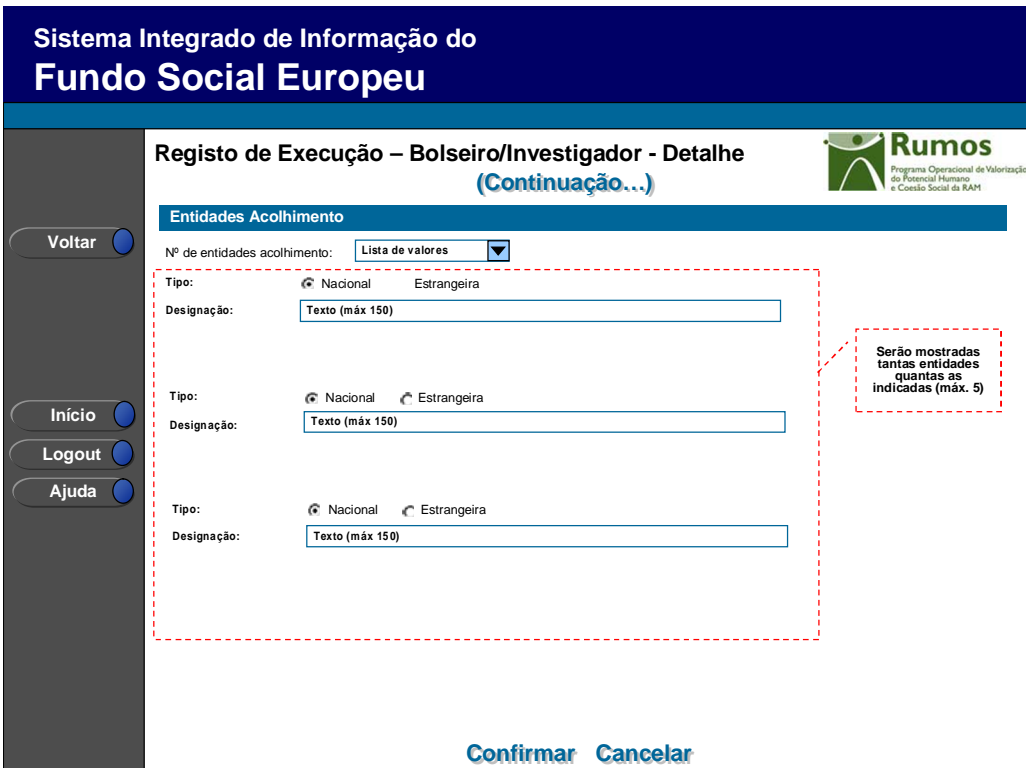

Neste ecrã é introduzida ou alterada a informação relativa à caracterização do bolseiro/investigador, materializada em secções lógicas distintas, designadamente:

- o Dados do bolseiro/investigador:
	- § Área Cientifica
	- § N.º Documento de Identificação e Tipo (BI, Passaporte, BI Estrangeiro, outro);
	- § Nome;
	- § Data de Nascimento;
	- § Género (masculino ou feminino);
	- § Morada;
	- § Código Postal e designação postal;
	- § Telefone;
	- § E-mail
	- § Ciclo de estudos:
		- o 1º ciclo;
		- o 2º ciclo;
		- o Bacharelato ;
		- o Licenciatura;

Informação PÚBLICA que, sendo pertença da DRQP, pode ser divulgada para o público em geral sem qualquer prejuízo para a Direcção Regional ou para pessoas e entidades com ela relacionada.

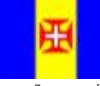

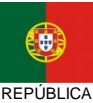

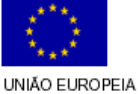

Fundo Social Europeu

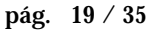

REGIÃO AUTÓNOMA DA MADEIRA

PORTUGUESA

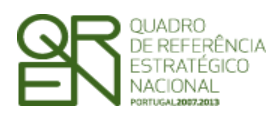

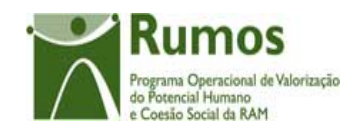

- o Mestrado
- o Mestrado Integrado
- o Doutoramento;
- o Pós-Doutoramento;
- § Tipo de bolsa (acções-tipo 1.3.1.1 e 1.3.2.1)
	- o Bolsas para Visitantes, Cursos, Estágios e Reuniões Científicas (acçãotipo 1.3.1.1)
	- o Doutoramento, pós doutoramento, Mestrado e Pós- Graduação (acção-tipo 1.3.2.1)
- § Tipo de projecto (acção-tipo 1.3.4.1)
	- o Investigação
- § Território:
	- o Nacional;
	- o Estrangeiro;
- § Situação do bolseiro:
	- o Em formação;
	- o Desistente;
	- o Concluído
- § Data Início
- § Data de Conclusão da Formação (editável apenas se situação do formando igual a Concluído)
- § Áreas de estudo (a lista de valores deve consistir nas áreas de estudo aprovadas em candidatura\PA)
- o Entidades de acolhimento associadas.
	- § Nº de entidades acolhimento: após a selecção do nº de entidades deverão surgir tantas entidades quantas as escolhidas (máximo 5 entidades)
	- § Para cada entidade é recolhido:
		- o Tipo (nacional ou estrangeira)
		- o Designação

Informação PÚBLICA que, sendo pertença da DRQP, pode ser divulgada para o público em geral sem qualquer prejuízo para a Direcção Regional ou para pessoas e entidades com ela relacionada.

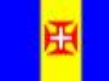

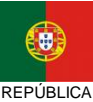

PORTUGUESA

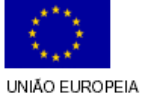

**Fundo Social Europeu** 

pág. 20 / 35

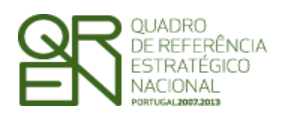

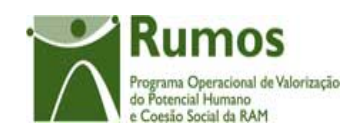

### *Operações*

- § Botão "Confirmar" para registar/alterar a informação inserida no ecrã;
- § Botão "Cancelar" para fazer *reset* à informação introduzida no ecrã;
- § Botão lateral "Voltar" para retornar à Lista de Bolseiros/Investigadores.

### *Validações*

- § Todos os campos são de preenchimento obrigatório, mesmo os numéricos, ainda que zero, excepto:
	- o O campo telefone
	- o O campo email
	- o É obrigatório a selecção de entidade de acolhimento
	- o O campo Data de Conclusão da Formação só pode ser preenchido se o bolseiro/investigador estiver na situação Concluído
- § O mesmo bolseiro/investigador não pode estar registado mais que uma vez para a mesma área cientifica, para o mesmo ano;
- § Caso desista, o bolseiro/investigador pode ser inserido novamente, desde que noutra área cientifica.
- § Ter-se-á que cruzar a informação inserida com a informação aprovada em PF/PA;
- § Para projectos plurianuais, após submissão da IAE, a informação da primeira secção, dados do bolseiro/investigador não pode ser alterada. Quanto à situação do formando, se tiver sido registada a situação final (Desistente ou Concluído), esta não pode ser alterada
- § Não pode remover um bolseiro/investigador cuja situação seja final (Desistente ou Concluído)
- § Não pode inserir a mesma entidade de acolhimento duas vezes (validar pelo NIF)
- § Se alterar o numero de entidades para um valor inferior ao actual e já tiver informação registada para todas as entidades não poderá efectuar esta operação. Será emitida uma mensagem a informar que primeiro terá de limpar os dados da entidade a desassociar (bastando limpar o campo NIF).
- § A data de início da bolsa não pode ser inferior à de início do projecto.
- § A data de conclusão da formação não pode ser inferior à de início da bolsa.

Informação PÚBLICA que, sendo pertença da DRQP, pode ser divulgada para o público em geral sem qualquer prejuízo para a Direcção Regional ou para pessoas e entidades com ela relacionada.

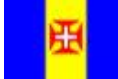

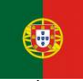

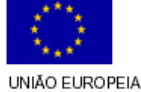

iundo Social Europeu

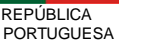

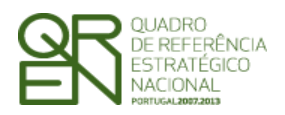

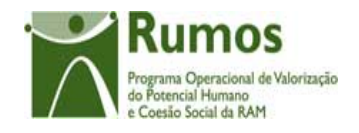

### *Processo*

- § "Confirmar" regista a informação digitada no ecrã e insere/actualiza os dados do bolseiro;
- § Navega para o ecrã de "Lista de Bolseiros/Investigadores";
- § "Voltar" regressa à listagem de Bolseiros/Investigadores.

Informação PÚBLICA que, sendo pertença da DRQP, pode ser divulgada para o público em geral sem qualquer prejuízo para a Direcção Regional ou para pessoas e entidades com ela relacionada.

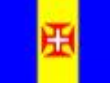

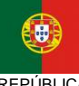

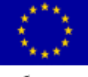

pág. 22 / 35

REGIÃO AUTÓNOMA DA MADEIRA

REPÚBLICA PORTUGUESA

UNIÃO EUROPEIA<br>Fundo Social Europeu

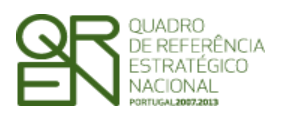

*FORMULÁRIO F06* 

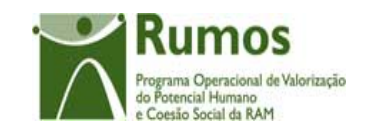

## 2.4 Importação Bolseiros/Investigadores

## **2.4.1 Bolseiros/Investigadores**

**Bolseiros** 

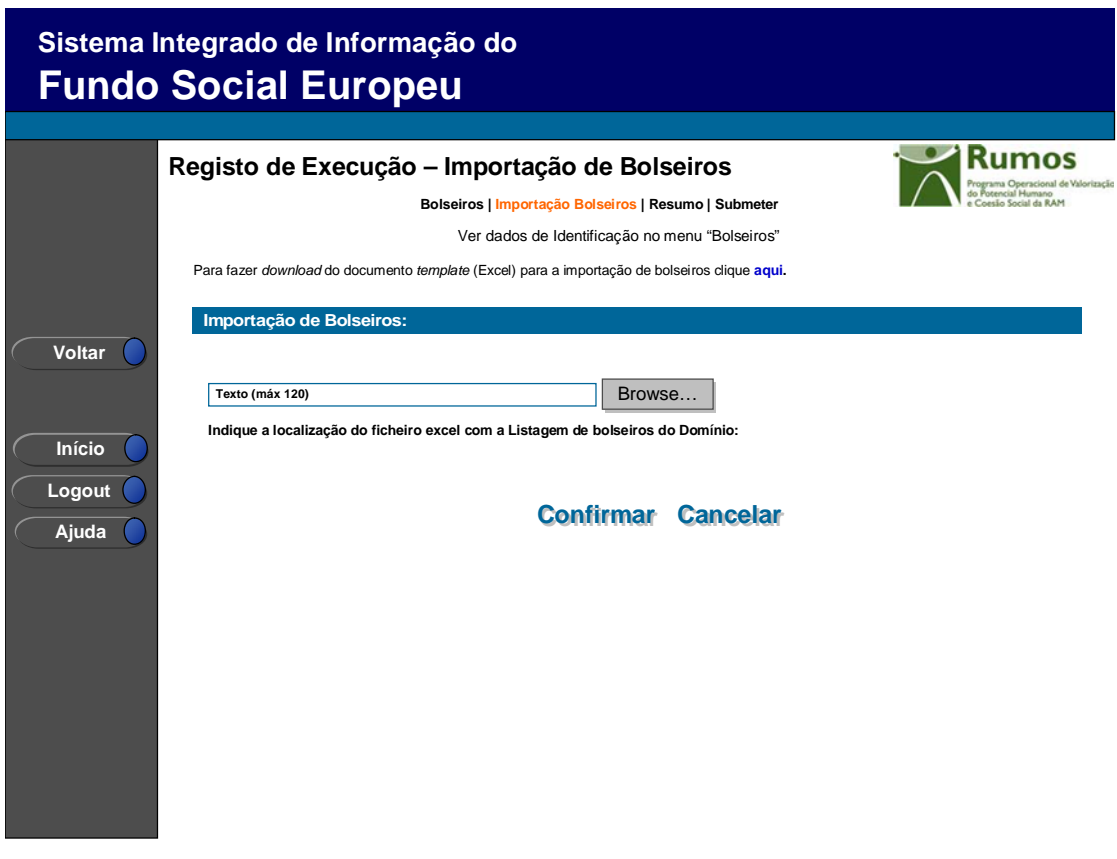

**Investigadores** 

Informação PÚBLICA que, sendo pertença da DRQP, pode ser divulgada para o público em geral sem qualquer prejuízo para a Direcção Regional ou para pessoas e entidades com ela relacionada.

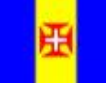

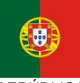

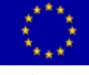

pág. 23 / 35

REGIÃO AUTÓNOMA DA MADEIRA

REPÚBLICA PORTUGUESA

UNIÃO EUROPEIA<br>Fundo Social Europeu

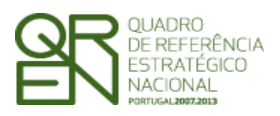

*FORMULÁRIO F06* 

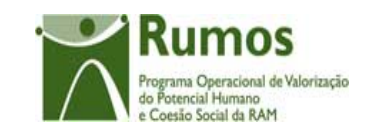

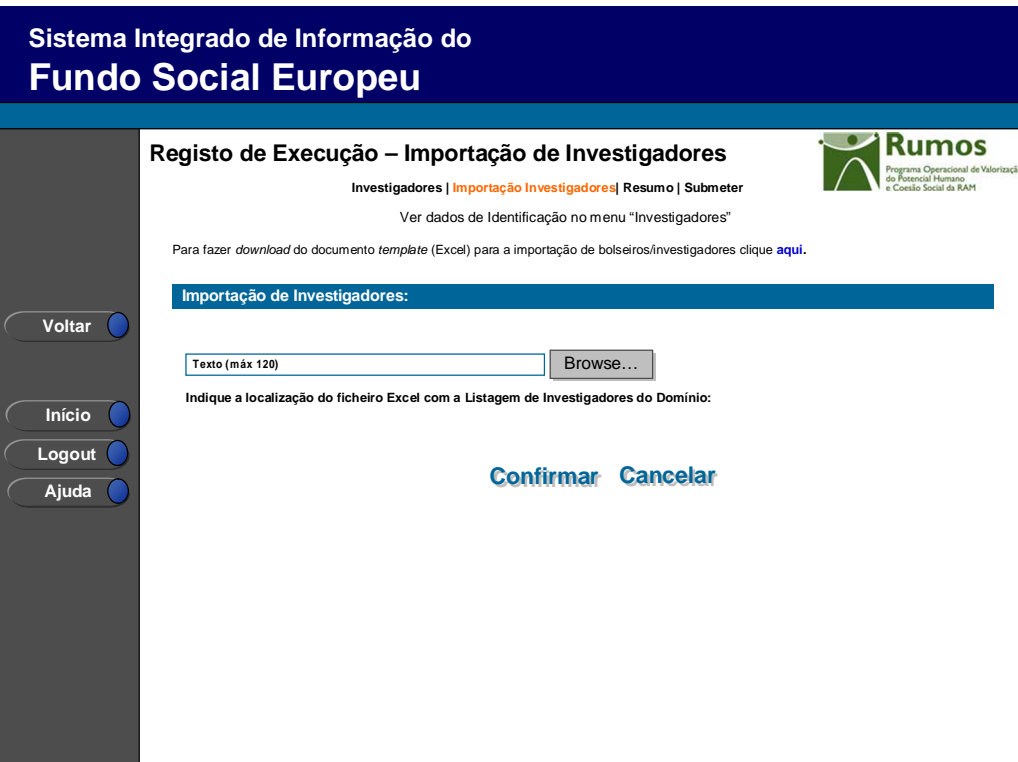

Neste ecrã procede-se à importação do ficheiro *Excel* que contem a informação sobre os bolseiros/investigadores a associar à candidatura. Desta forma, a informação sobre os bolseiros/investigadores a apresentar na Execução Física é introduzida automaticamente por importação a partir de ficheiro *excel*.

O processo de importação encontra-se explicitado em anexo.

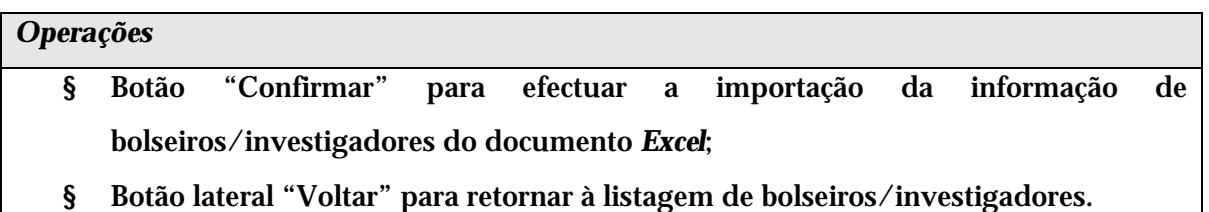

### *Alertas*

§ Não aplicável

### *Validações*

Informação PÚBLICA que, sendo pertença da DRQP, pode ser divulgada para o público em geral sem qualquer prejuízo para a Direcção Regional ou para pessoas e entidades com ela relacionada.

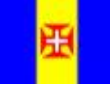

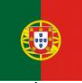

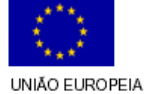

Fundo Social Europeu

pág. 24 / 35

REGIÃO AUTÓNOMA DA MADEIRA

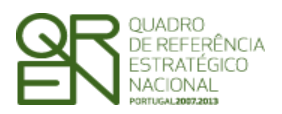

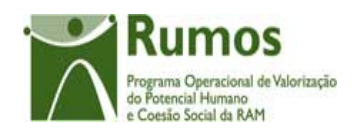

- § Todos os campos do *template* são de preenchimento obrigatório, excepto:
	- a. Entidades acolhimento: existem colunas disponíveis para no máximo 5 entidades, tendo de estar preenchida pelo menos uma.
	- b. O campo Data de Conclusão da Formação só pode ser preenchido se o bolseiro estiver na situação Concluído
- § Para cada bolseiros/investigadores:
	- c. As validações a aplicar são as mesmas do detalhe do bolseiros/investigadores

### *Processo*

§ "Confirmar" regista a informação dos diversos Bolseiros e retorna ao ecrã de "Listagem de Bolseiros".

Informação PÚBLICA que, sendo pertença da DRQP, pode ser divulgada para o público em geral sem qualquer prejuízo para a Direcção Regional ou para pessoas e entidades com ela relacionada.

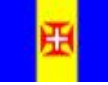

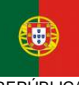

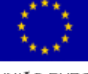

pág. 25 / 35

REGIÃO AUTÓNOMA DA MADEIRA

**REPÚBLICA** PORTUGUESA UNIÃO EUROPEIA Fundo Social Europeu

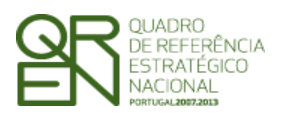

*FORMULÁRIO F06* 

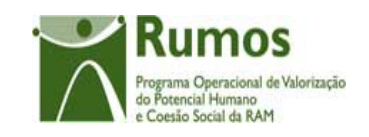

### 2.5 Resumo

### **2.5.1.1 Áreas Cientificas**

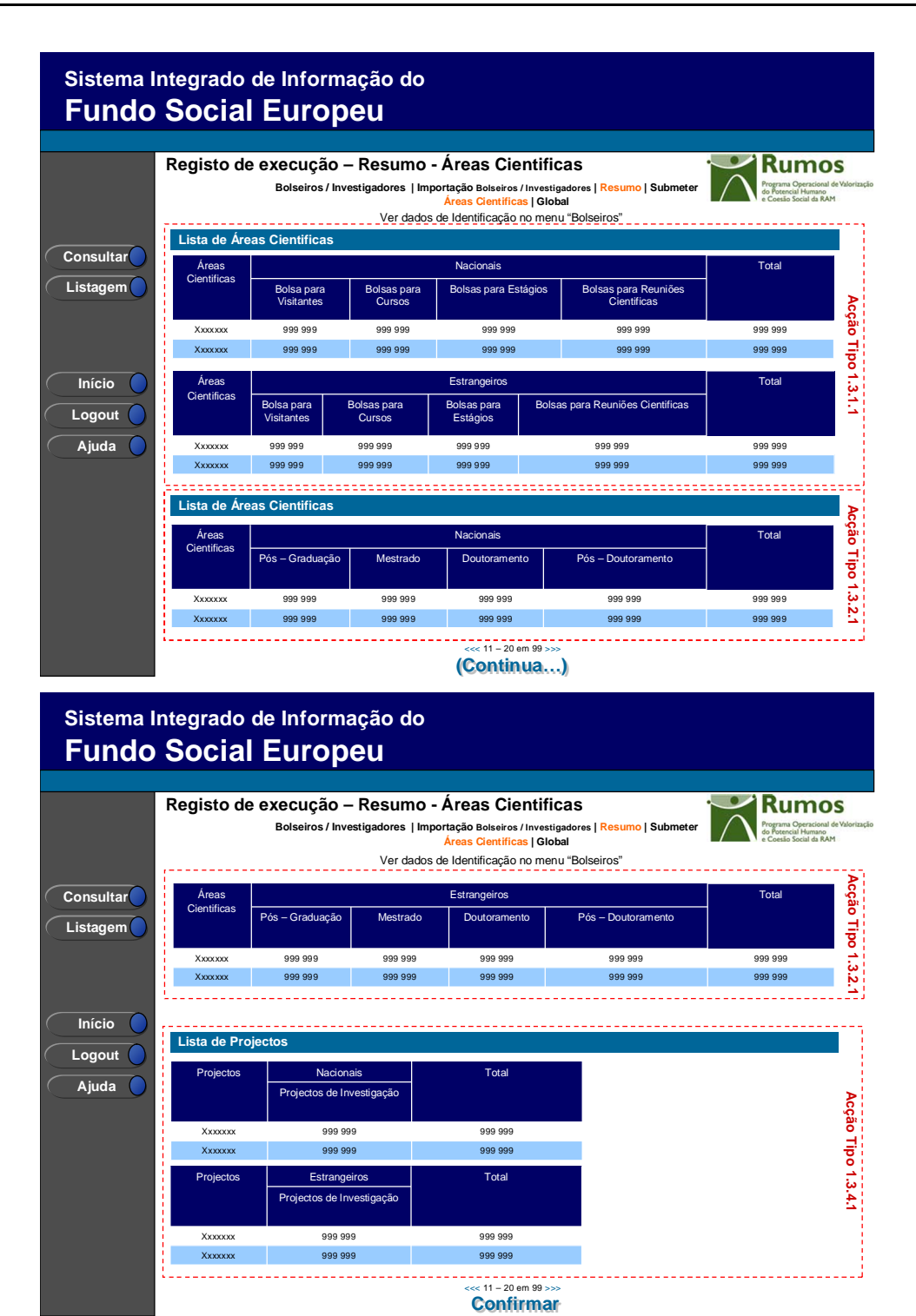

Informação PÚBLICA que, sendo pertença da DRQP, pode ser divulgada para o público em geral sem qualquer prejuízo para a Direcção Regional ou para pessoas e entidades com ela relacionada.

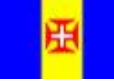

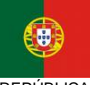

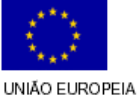

Fundo Social Europeu

pág. 26 / 35

REGIÃO AUTÓNOMA DA MADEIRA

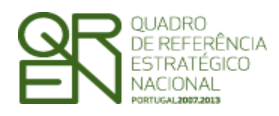

*EXECUÇÃO FÍSICA FORMULÁRIO F06* 

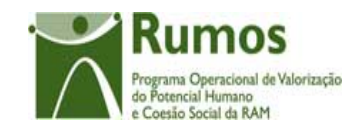

Neste ecrã é apresentado um resumo a nível da execução dos bolseiros.

#### *Operações*

- § Botão "Confirmar" para navegar para o resumo global;
- § Botão lateral "Voltar" para retornar à listagem dos cursos.

#### *Validações*

§ Não aplicável

### *Processo*

- § "Confirmar" navega para o ecrã "Resumo Global";
- § "Voltar" regressa à listagem de cursos.

### **2.5.1.2 Global**

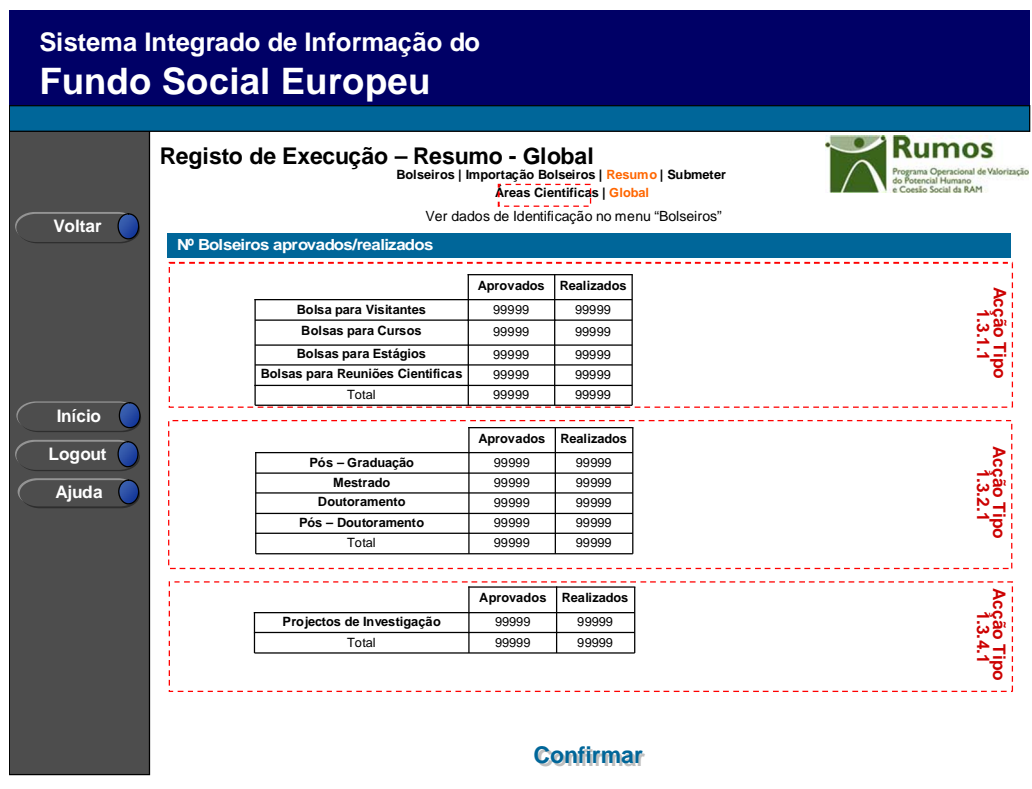

Informação PÚBLICA que, sendo pertença da DRQP, pode ser divulgada para o público em geral sem qualquer prejuízo para a Direcção Regional ou para pessoas e entidades com ela relacionada.

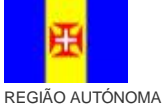

DA MADEIRA

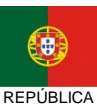

PORTUGUESA

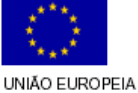

Fundo Social Europeu

pág. 27 / 35

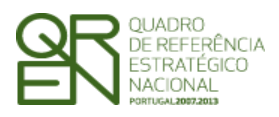

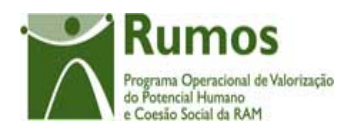

Neste ecrã é apresentado um resumo a nível da execução dos bolseiros/investigadores (consoante a acção-tipo), relativamente aos total aprovado e realizado.

#### *Operações*

§ Botão "Confirmar" para navegar para a submissão da execução física;

§ Botão lateral "Voltar" para retornar à listagem de Candidaturas.

#### *Validações*

§ Não aplicável

### *Processo*

- § "Confirmar" navega para o ecrã "Submissão";
- § "Voltar" regressa à listagem de cursos.

## 2.6 Submeter

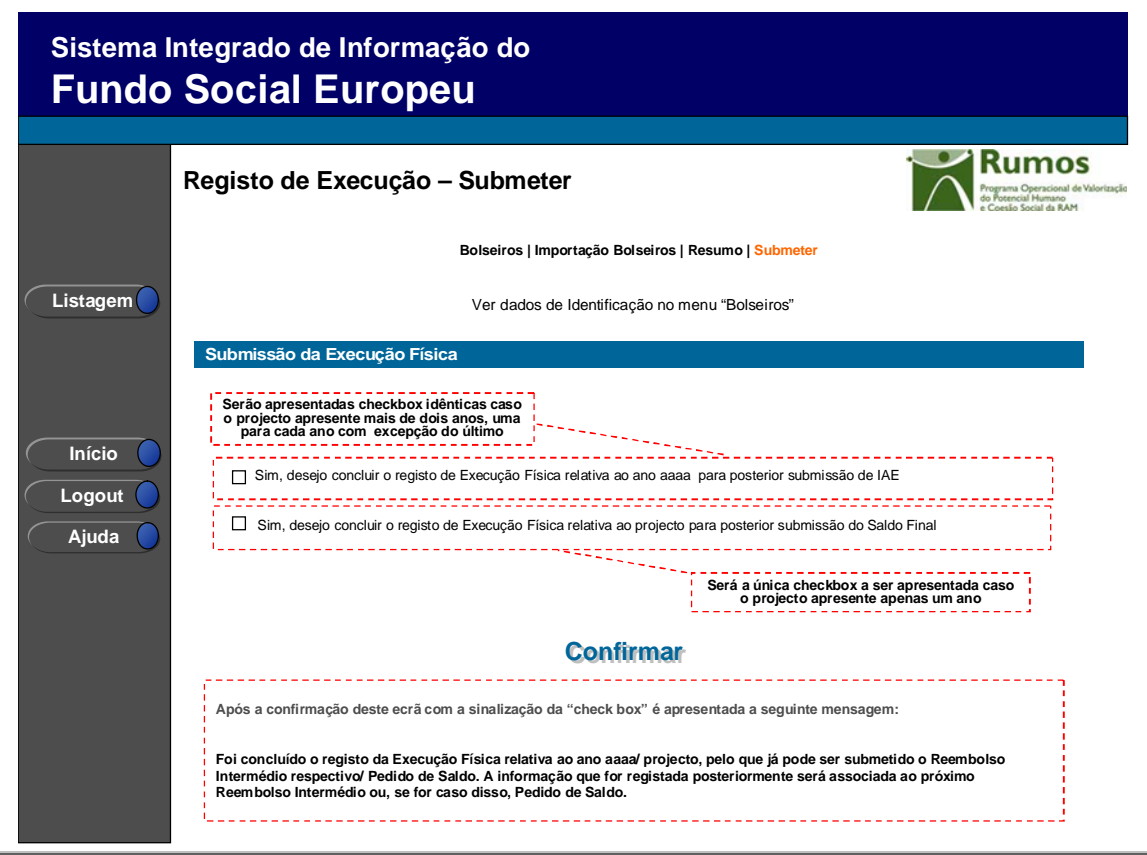

Informação PÚBLICA que, sendo pertença da DRQP, pode ser divulgada para o público em geral sem qualquer prejuízo para a Direcção Regional ou para pessoas e entidades com ela relacionada.

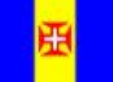

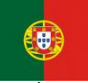

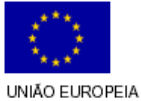

Fundo Social Europeu

pág. 28 / 35

REGIÃO AUTÓNOMA DA MADEIRA

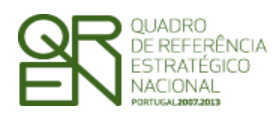

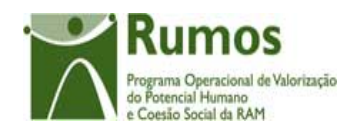

Neste ecrã a entidade poderá assinalar que concluiu o registo da informação relativa à execução física do ano transacto, para posterior submissão do IAE respectivo, ou se for caso disso do Pedido de Saldo.

Caso o projecto decorra em apenas um ano será disponibilizada apenas uma checkbox indicando que a informação registada se encontra completa, não podendo sofrer posteriores alterações, caso contrário será disponibilizada uma checkbox por cada ano do projecto sendo que para cada um, com excepção do último, a informação registada será associada ao IAE respectivo.

### *Operações*

- § Botão "Confirmar" para registar a conclusão do registo da execução física para o ano assinalado;
- § Botão lateral "Listagem" para retornar à Listagem de Candidaturas.

### *Validações*

- § Apenas poderão ser seleccionadas as opções de anos anteriores ao ano actual;
- § Não poderão ser seleccionadas opções caso as relativas a anos anteriores não se encontrarem seleccionadas.
- § Deverá existir pelo menos um bolseiro/investigador registado em execução física com data de início da bolsa igual à data de início do projecto.
- § Validações relativas à conclusão do registo da Execução Física para submissão do Saldo Final
	- a. Todos os bolseiro/investigador do projecto têm que estar nos estados finais: desistente, ou concluído
	- b. Tem de estar registados pelo menos 70% dos bolseiro/investigador aprovados em candidatura (Validação para Saldo e IAE)

Informação PÚBLICA que, sendo pertença da DRQP, pode ser divulgada para o público em geral sem qualquer prejuízo para a Direcção Regional ou para pessoas e entidades com ela relacionada.

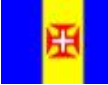

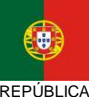

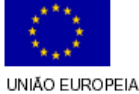

Fundo Social Europeu

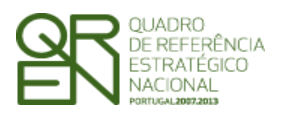

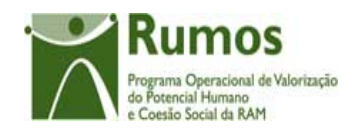

## c. Não é possível submeter o Registo de Execução Física para Saldo Final, se existir um Pedido de Alteração em análise.

### *Alertas*

§ Não aplicável

### *Processo*

- § "Confirmar" regista a conclusão do registo da execução física para o ano assinalado;
- § "Listagem" regressa à listagem de Candidaturas".

Informação PÚBLICA que, sendo pertença da DRQP, pode ser divulgada para o público em geral sem qualquer prejuízo para a Direcção Regional ou para pessoas e entidades com ela relacionada.

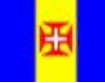

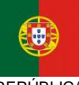

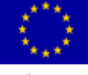

pág. 30 / 35

REGIÃO AUTÓNOMA DA MADEIRA

**REPÚBLICA PORTUGUESA**  UNIÃO EUROPEIA Fundo Social Europeu

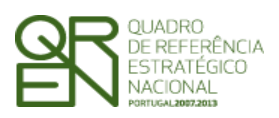

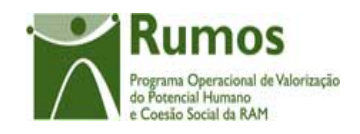

## **3 Anexo: Processo de Importação de Bolseiros/Investigadores**

A importação de bolseiros/investigadores será efectuada somente do projecto, com base em documento Zip contendo um ficheiro compactado Excel ou XML.

A importação de bolseiros/investigadores baseia-se num procedimento em que o resultado não é imediato para o utilizador. Ou seja, efectua-se o *upload* aguardando de seguida que a aplicação indique qual o resultado do processamento. O processamento dos ficheiros pendentes é efectuado de forma contínua e sequencialmente por ordem de entrada do ficheiro.

Note-se que poderão importar-se diversos ficheiros desde que correctamente preenchidos, bastando apenas repetir este processo tantas vezes quantas as necessárias.

No início do processo de *upload* são verificadas as condições fundamentais que permitem que o ficheiro possa ser processado:

- ü Importação sempre em formato (contendo um ficheiro compactado Excel ou XML);
- ü Ficheiros zip com um máximo de 100kb e máximo de 1000 linhas (Nota: em Excel os ficheiros ficam de muito maior dimensão, 1000 linhas em excel "zipado" são sensivelmente 80kb, enquanto que em XML, corresponde a cerca de 40kb)
- ü Aconselhamos fortemente a utilização do formato XML, por questões de dimensão dos ficheiros e maior facilidade no tratamento do processamento

Se o ficheiro a anexar não cumprir estes requisitos mínimos, o processo de *upload* termina, sendo o utilizador informado do motivo pelo qual o *upload* não pode ser efectuado.

Informação PÚBLICA que, sendo pertença da DRQP, pode ser divulgada para o público em geral sem qualquer prejuízo para a Direcção Regional ou para pessoas e entidades com ela relacionada.

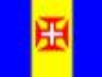

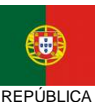

PORTUGUESA

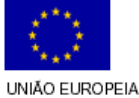

Fundo Social Europeu

pág. 31 / 35

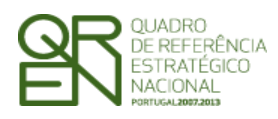

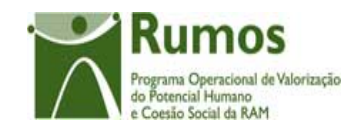

Caso contrário, após estas condições terem sido verificadas, proceder-se-á, para cada linha a três níveis de validações:

- § Verificação se a informação obrigatória se encontra devidamente preenchida (por exemplo, os tipos e dimensões dos campos);
- § Verificação de conformidade dos dados inseridos (por exemplo, validação dos NIFS e de valores parametrizados);
- § Validações de conformidade com os vários dados inseridos anteriormente (por exemplo, validação de horas máximas permitidas e existência de formadores/formandos repetidos);

Para cada importação efectuada será apresentada informação relativa ao processamento efectuado: mensagem de sucesso ou mensagens de erro.

Será possível visualizar dois tipos distintos de informação:

- § Ficheiros pendentes de processamento ficheiros que cumprem os requisitos mínimos para a importação mas encontram-se a aguardar o processamento periódico efectuado pela aplicação;
- § Resultado de processamentos efectuados ficheiros já importados pela entidade e processados pela aplicação;

Para processamentos já efectuados será possível ao utilizador consultar o resultado do processamento:

- § Será informado ao utilizador o estado do ficheiro importado. Os valores possiveis são *Processado* e *Inválido*;
- § Em caso de sucesso (*Processado*), é dada a indicação que o ficheiro foi importado com sucesso sendo o utilizador informado do nº de registos do ficheiro e do nº de registos inseridos/actualizados nessa importação;

Informação PÚBLICA que, sendo pertença da DRQP, pode ser divulgada para o público em geral sem qualquer prejuízo para a Direcção Regional ou para pessoas e entidades com ela relacionada.

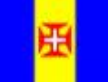

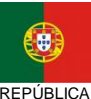

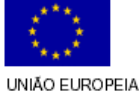

iundo Social Europeu

pág. 32 / 35

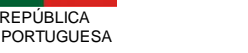

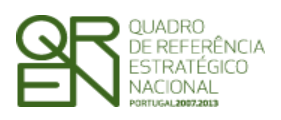

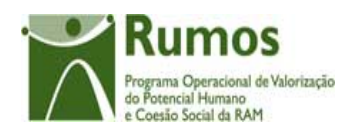

- § Em caso de se verificar alguma incoerência nos dados a inserir (*Inválido*), é dada a indicação que foram detectados erros, sendo indicado para cada linha a(s) descrição(ões) do(s) erro(s) ocorrido(s). O utilizador é igualmente informado do nº de registos que compõem o ficheiro e do nº de registos com erro;
- § Serão disponibilizadas as datas de *upload* e de processamento do ficheiro;
- § Será possível fazer o *download* do ficheiro inserido pelo utilizador;

De referir que a importação da informação constante do ficheiro, apenas ocorrerá após correcto processamento (ausência de erro) de todas as linhas que compõem o ficheiro a importar. Caso se verifique algum erro no ficheiro, o utilizador deverá corrigir os erros reportados reimportando o ficheiro até que este seja processado com sucesso.

## 3.1 Bolseiros/Investigadores

Informação que deverá constar no ficheiro MS Excel (ou XML Spread Sheet) a importar:

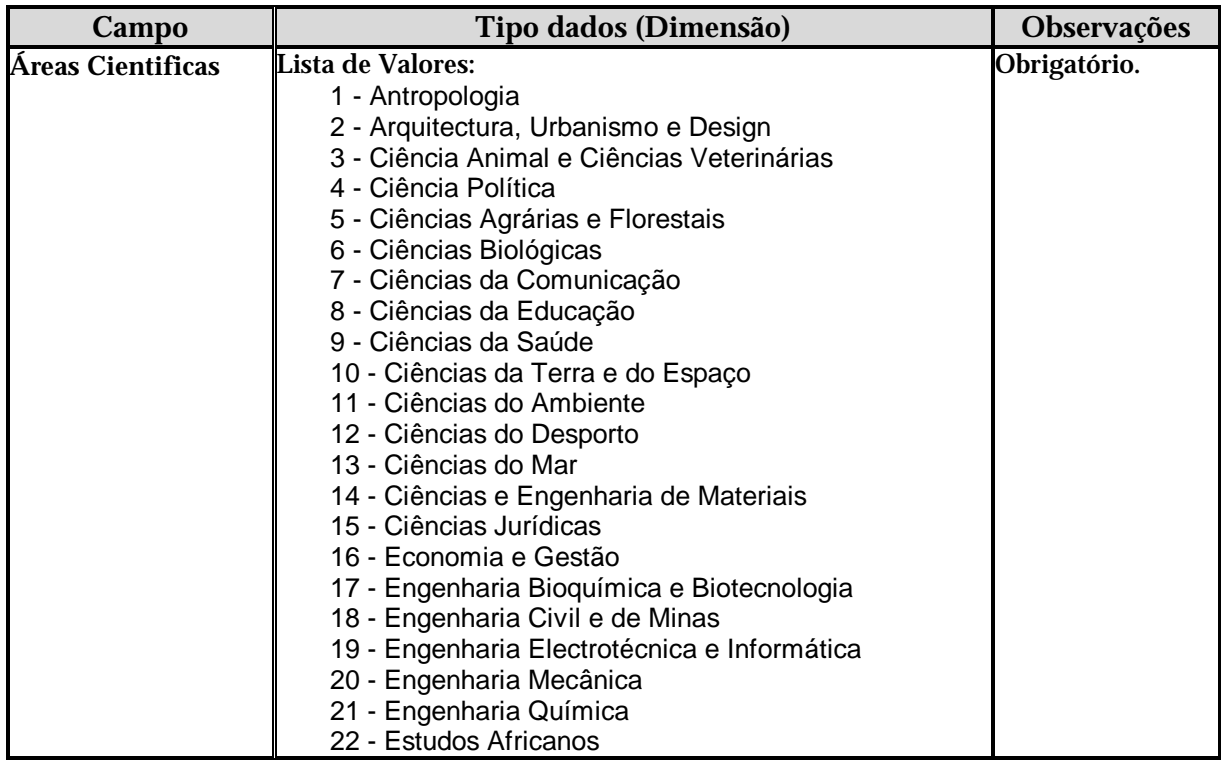

Informação PÚBLICA que, sendo pertença da DRQP, pode ser divulgada para o público em geral sem qualquer prejuízo para a Direcção Regional ou para pessoas e entidades com ela relacionada.

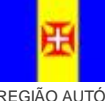

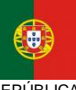

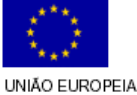

Fundo Social Europeu

pág. 33 / 35

REGIÃO AUTÓNOMA DA MADEIRA

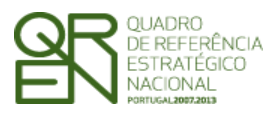

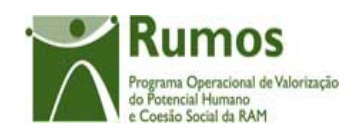

*FORMULÁRIO F06* 

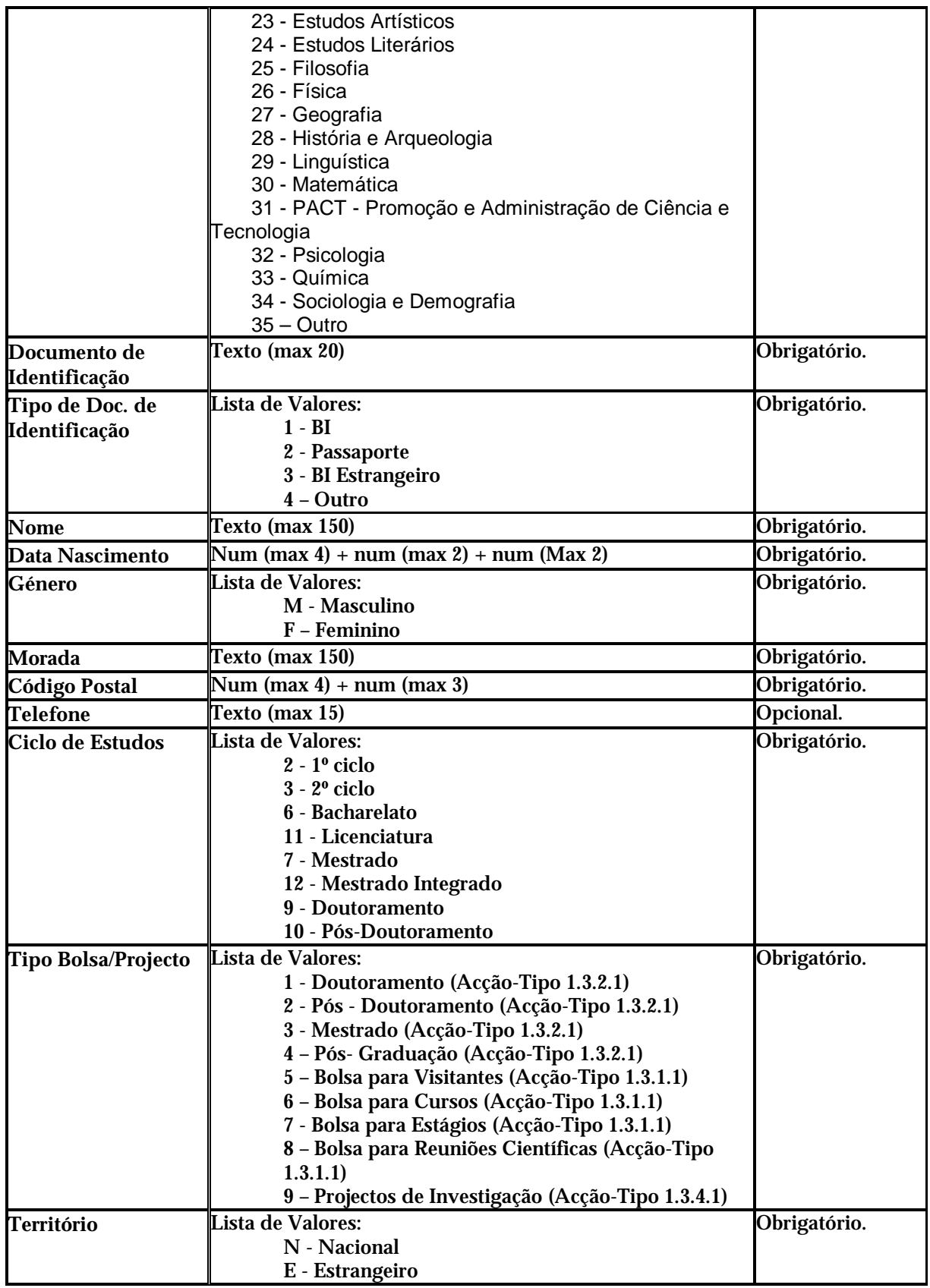

Informação PÚBLICA que, sendo pertença da DRQP, pode ser divulgada para o público em geral sem qualquer prejuízo para a Direcção Regional ou para pessoas e entidades com ela relacionada.

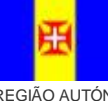

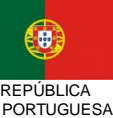

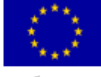

REGIÃO AUTÓNOMA<br>DA MADEIRA

UNIÃO EUROPEIA<br>Fundo Social Europeu

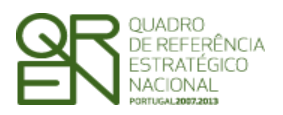

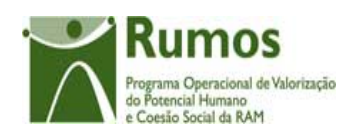

*FORMULÁRIO F06* 

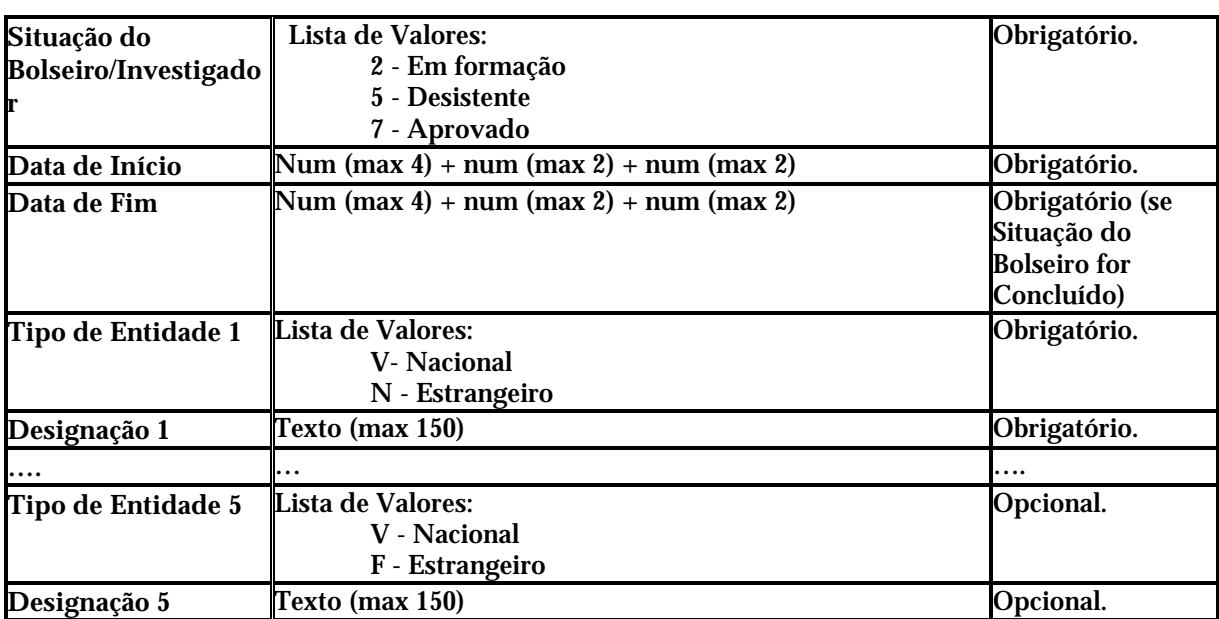

Informação PÚBLICA que, sendo pertença da DRQP, pode ser divulgada para o público em geral sem qualquer prejuízo para a Direcção Regional ou para pessoas e entidades com ela relacionada.

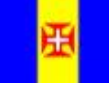

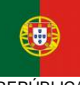

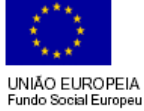

pág. 35 / 35

REGIÃO AUTÓNOMA<br>DA MADEIRA